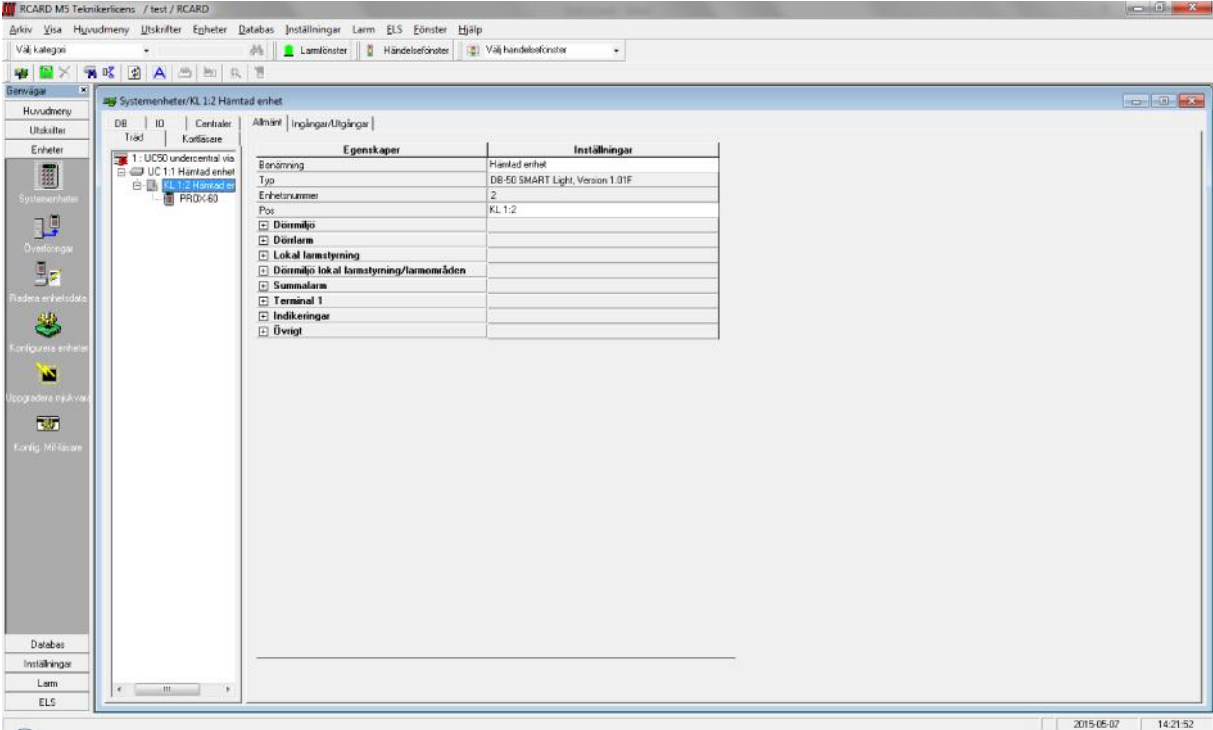

## Steg 1: Markera den kortläsare du vill stänga av dörrlarmet på från systemenheter.

Steg 2: Öppna "Dörrlarm" fliken och se till att "Aktivera dörrlarm" är urbockat.

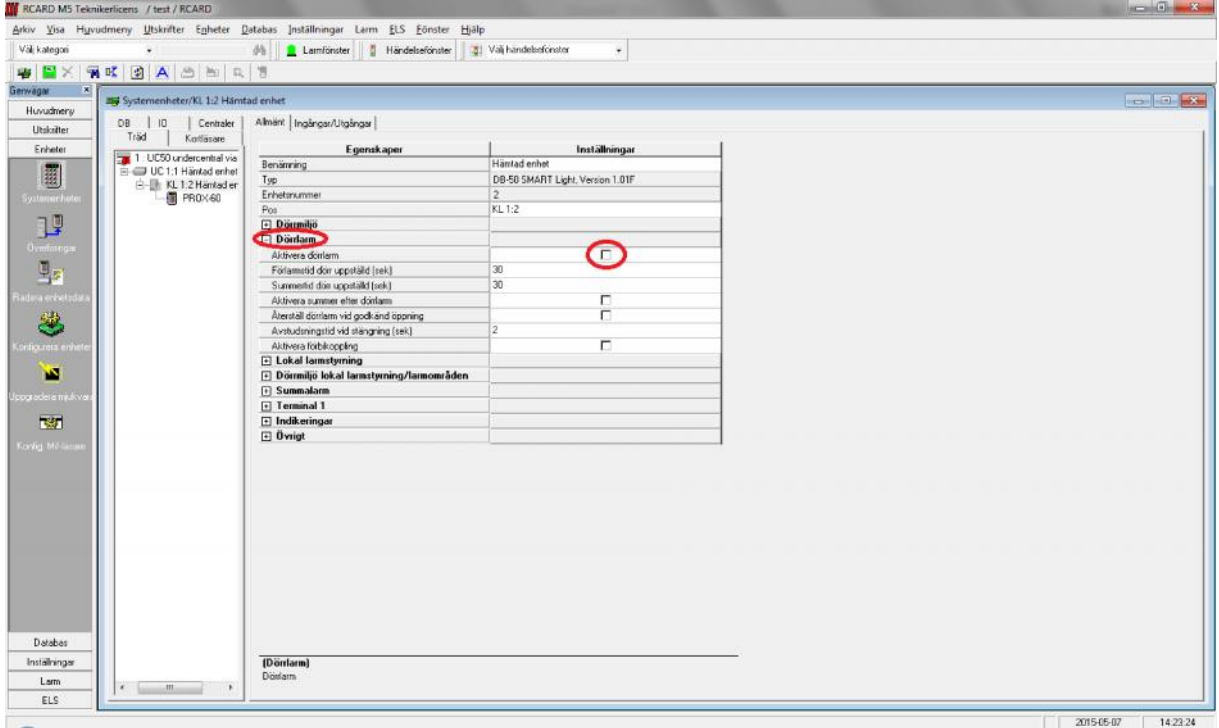

Klart

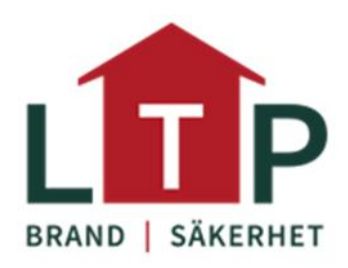